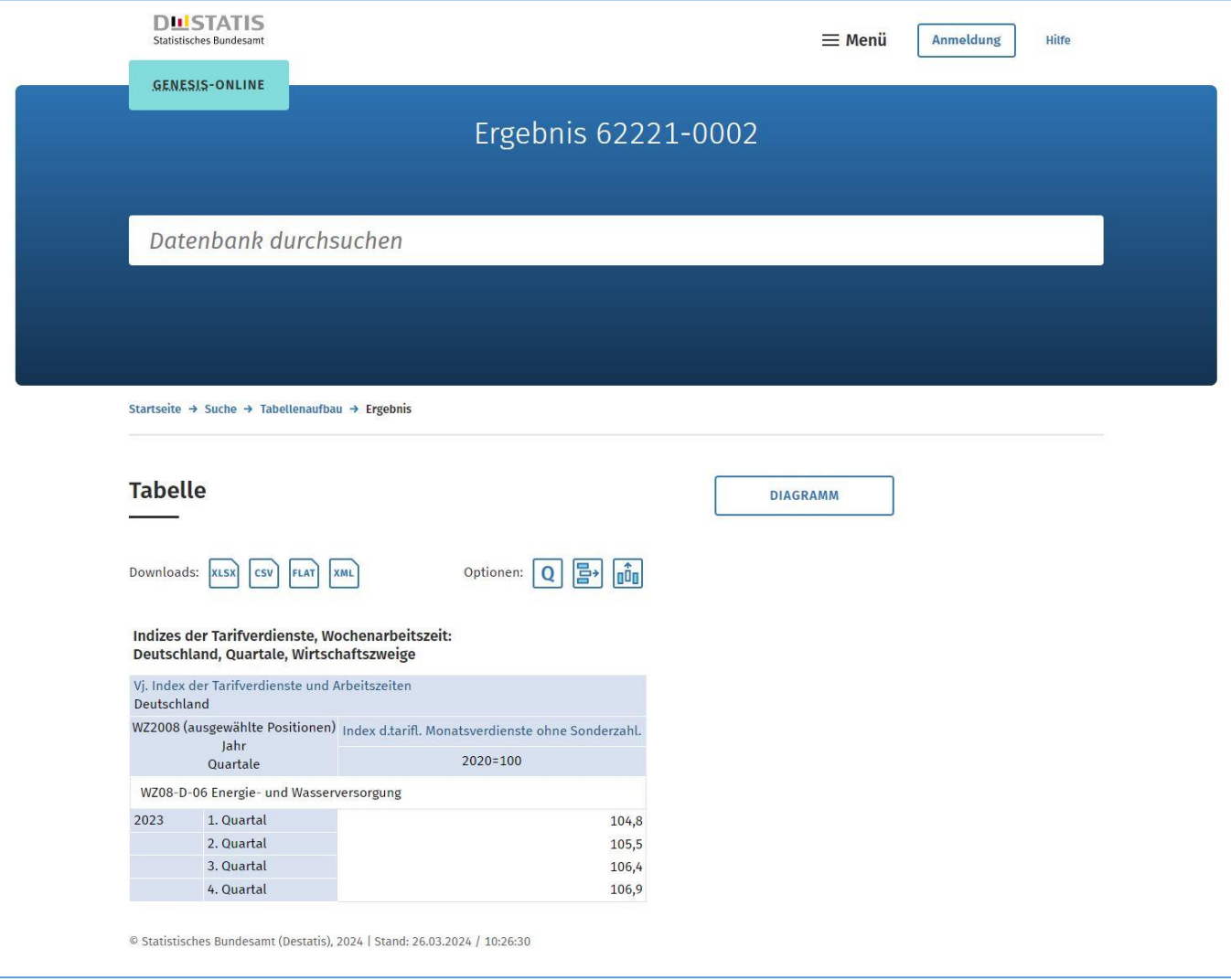

## **Anleitung für die Auswahl:**

- Homepage DESTATIS:<https://www-genesis.destatis.de/genesis/online> aufrufen
- Suchbegriff eingeben: 62221-0002
- Link: Indizes der Tarifverdienste, Wochenarbeitszeit: Deutschland, Quartale, Wirtschaftszweige anklicken
- Im Tabellenaufbau VST065 auswählen, alle anderen Standardauswahlen abwählen
- -Bei Filteroptionen im Feld "Auswahl" den Code "WZ08-D-06" eintragen, bei Kriterium "Code" auswählen, Code "WZ08-D-06" in der Liste rechts auswählen und übernehmen
- Zeit auswählen: 2023 übernehmen
- Werteabruf